## **6.1 Пошаговая инструкция по подаче заявления на единое пособие на детей и беременным женщинам на Едином портале государственных и муниципальных услуг (функций)**

На Едином портале государственных и муниципальных услуг (функций) (далее – ЕПГУ) реализована возможность подачи заявления на единое пособие на детей и беременным женщинам. Для подачи указанного заявления необходимо пройти авторизацию на ЕПГУ (https://www.gosuslugi.ru/) и воспользоваться соответствующим виджетом.

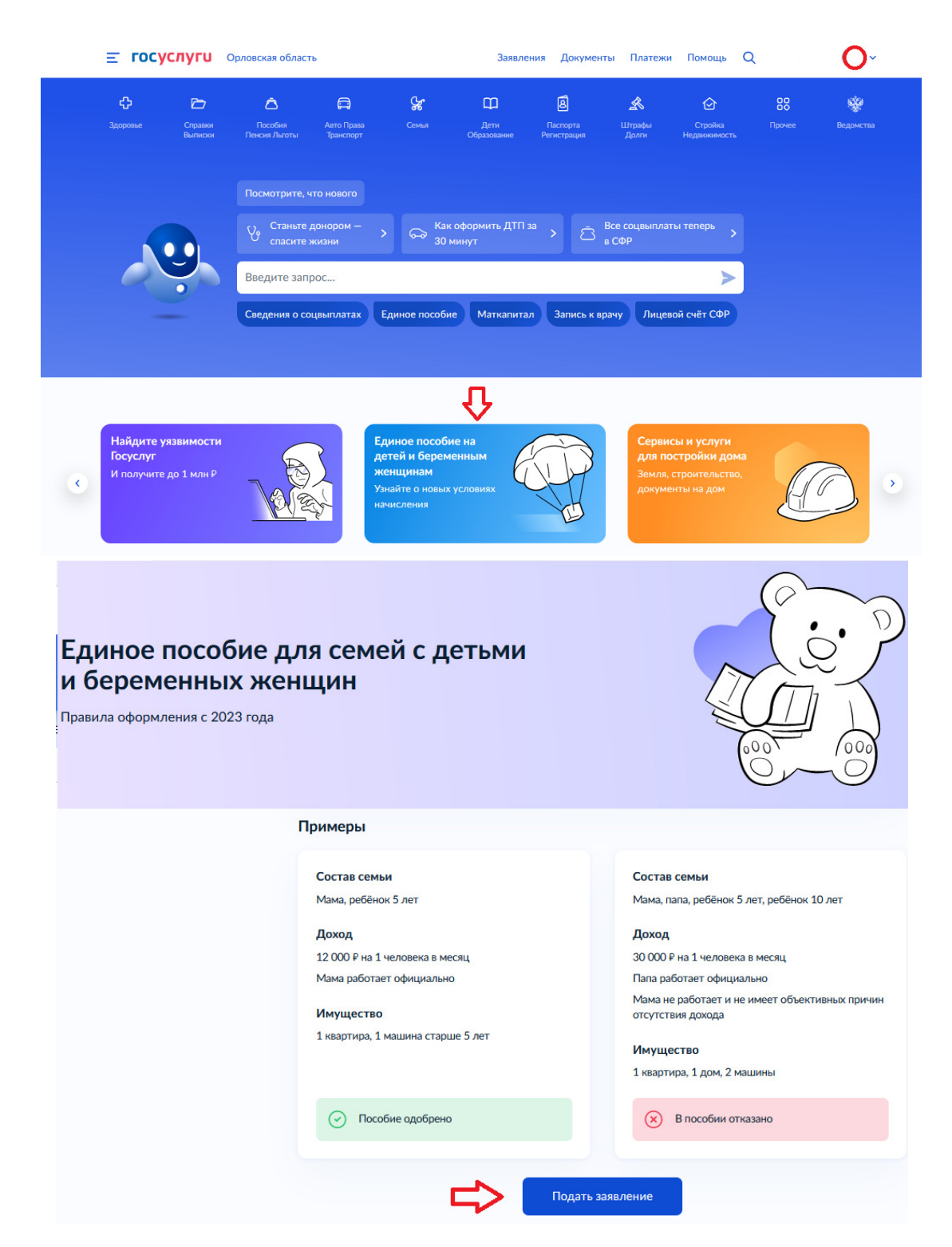

1. После нажатия кнопки «Подать заявление» следует проверить данные заявителя, которые перенесутся автоматически из раздела «Документы и данные» Личного кабинета на ЕПГУ (при необходимости данные можно отредактировать):

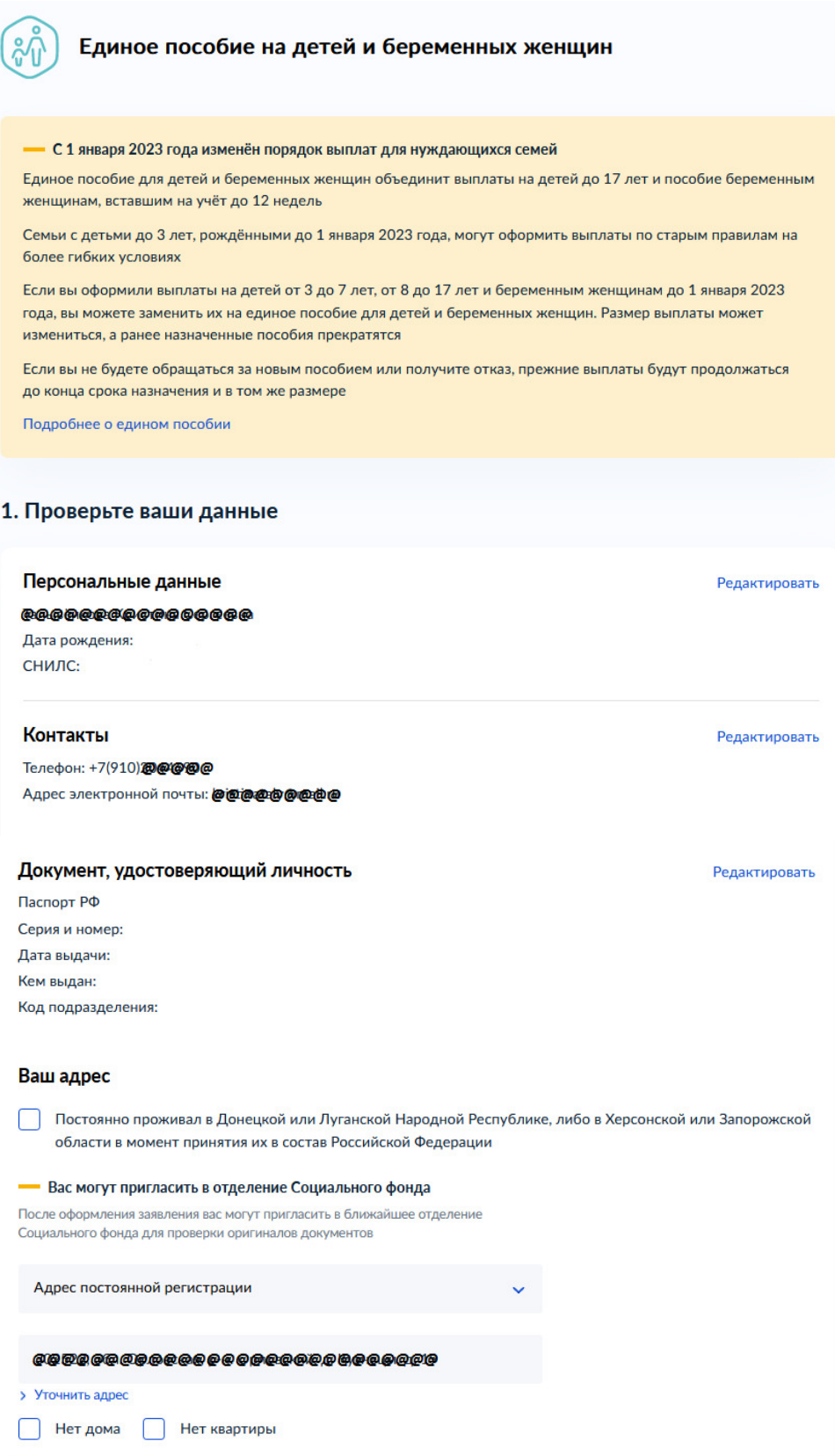

2. Отметить вид выплаты, оформление которой планируется:

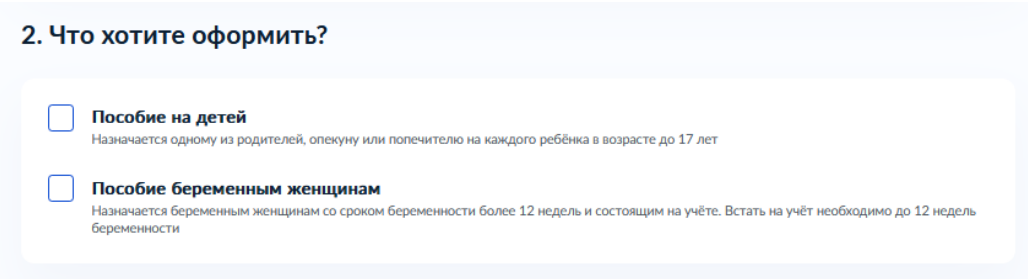

3. Сообщить дополнительные сведения о заявителе, отметив одно или несколько утверждений, если они справедливы:

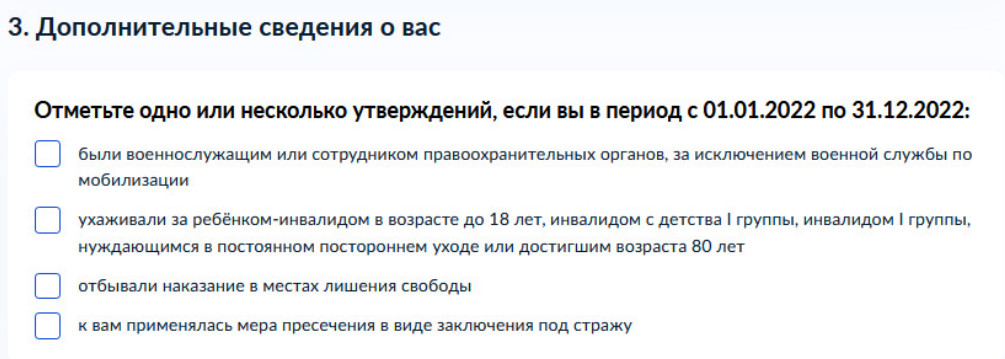

4. Заполнить поля о семейном положении заявителя:

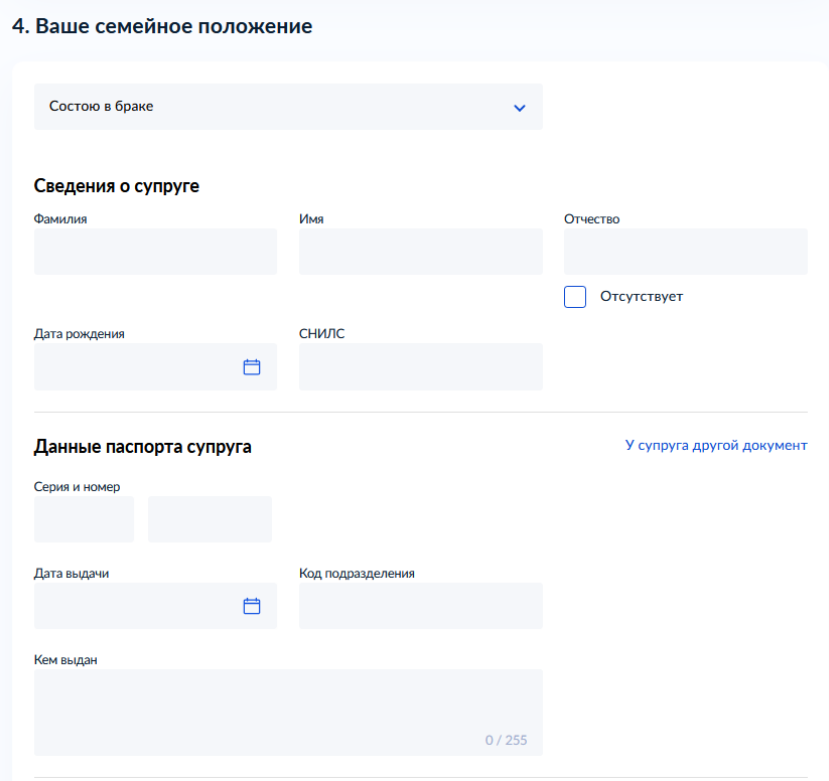

5. Поочередно внести сведения о детях, входящих в состав семьи заявителя:

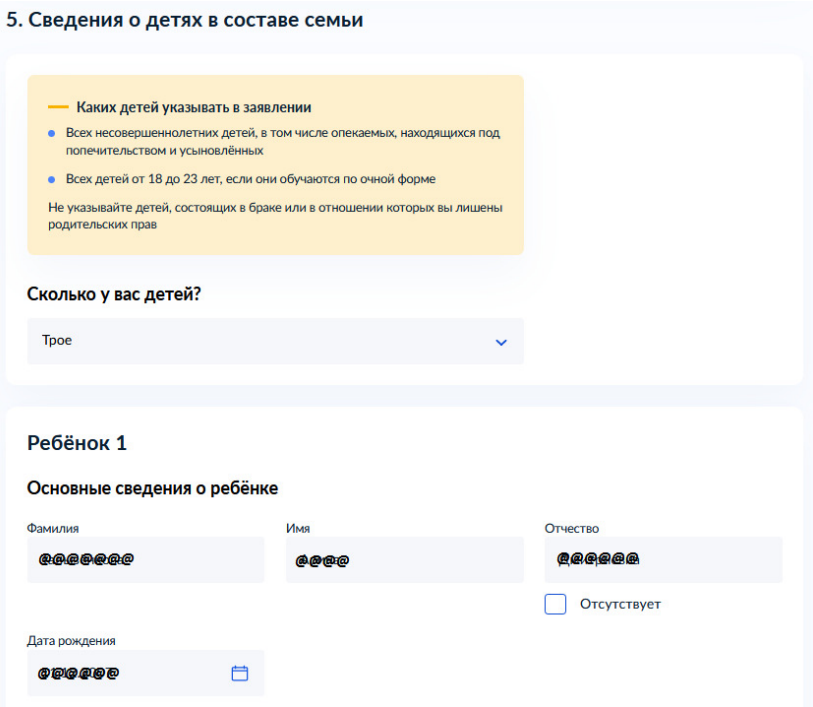

5. Сообщить дополнительные сведения о семье заявителя, отметив верные утверждения:

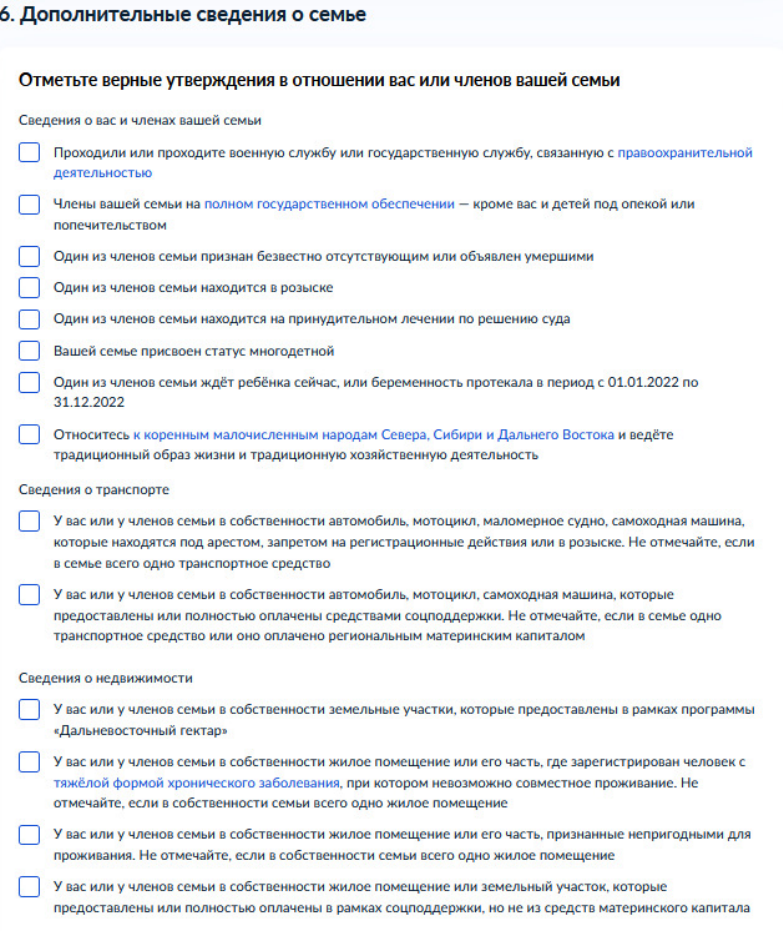

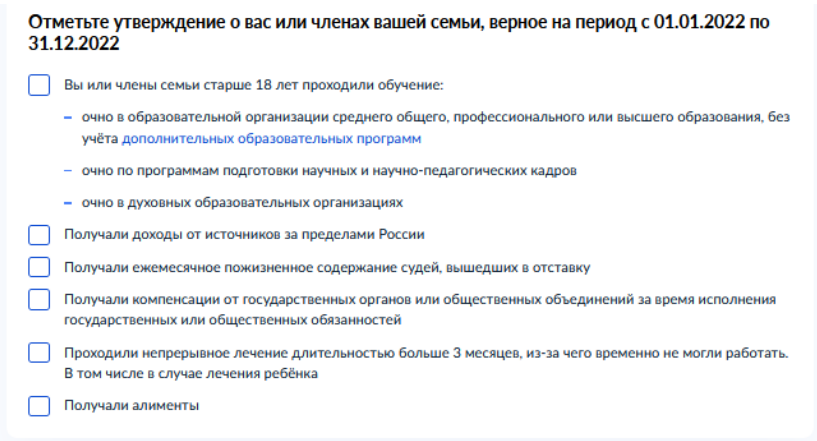

5. Далее следует определиться со способом получения пособия:

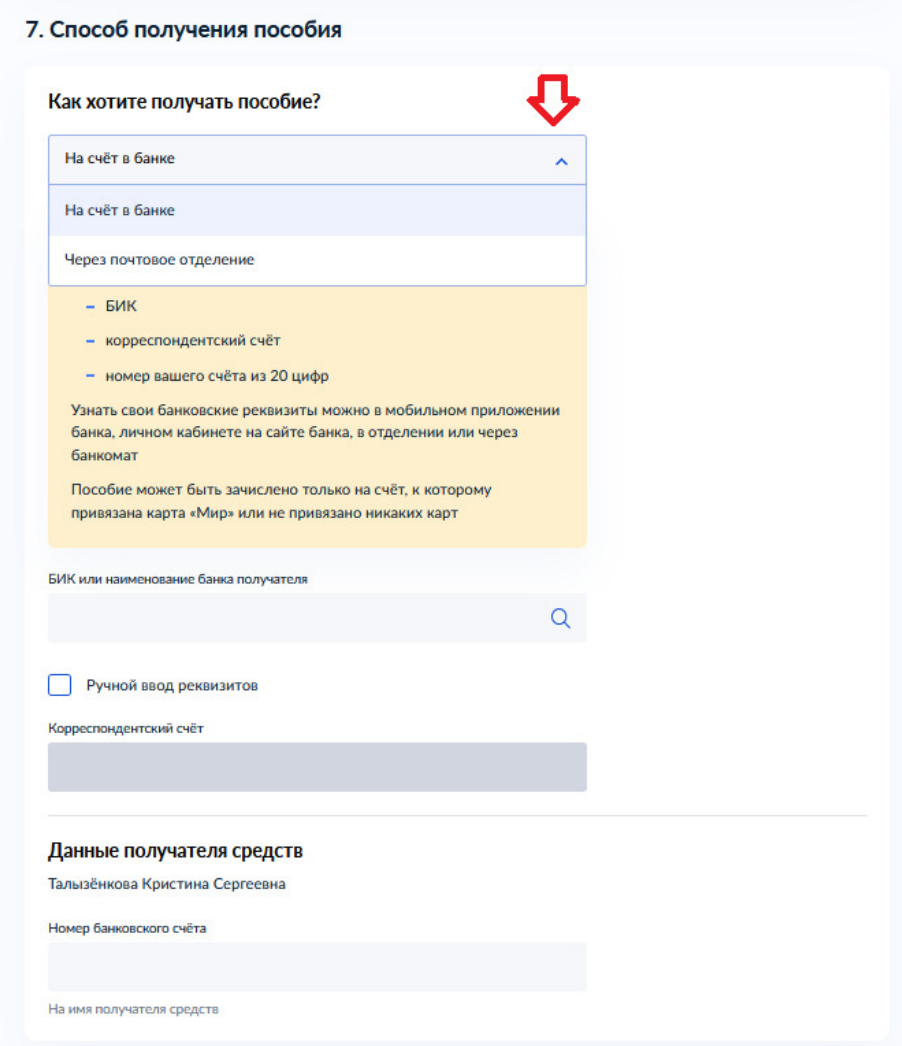

6. Сведения о некоторых видах доходов можно будет уточнить уже после подачи заявления, предоставив документы в отделение СФР в течение 10 рабочих дней после регистрации заявления:

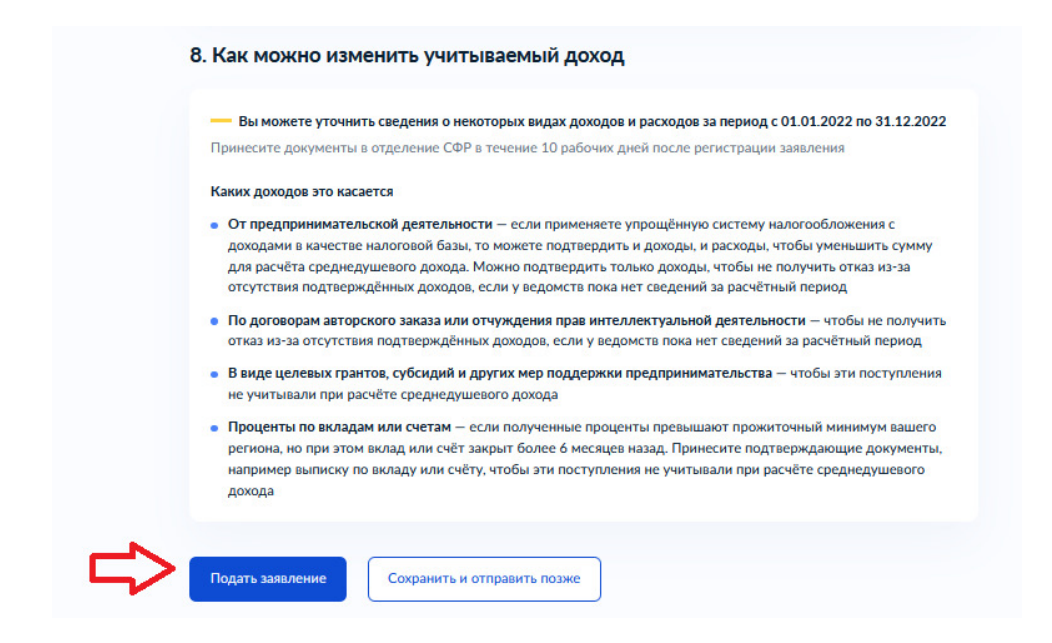

Все этапы от подачи заявления до принятия решения по данному заявлению можно отследить в Личном кабинете в разделе «Заявления», пройдя по вкладке «Показать историю»:

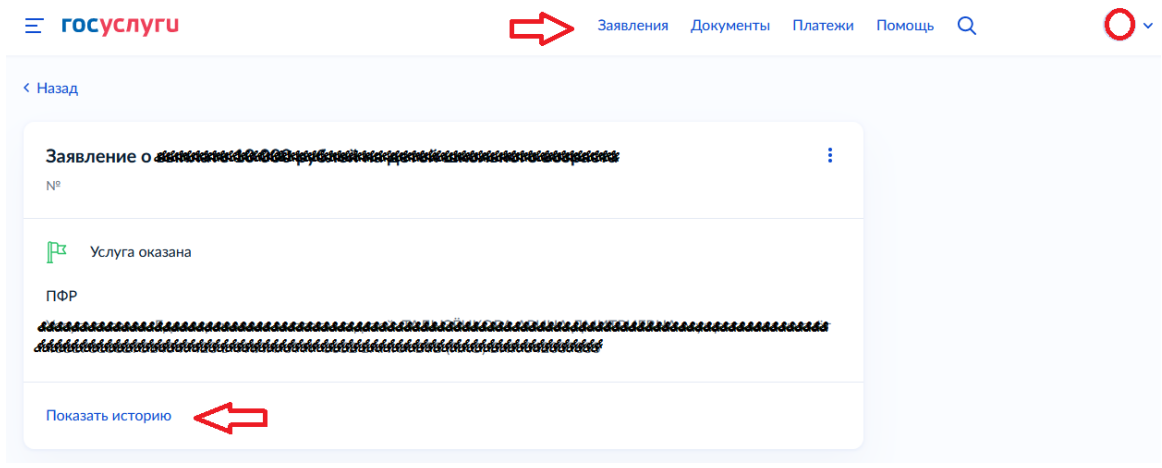